## BACHARELADO EM CIÊNCIA DA COMPUTAÇÃO UFMG-ICEX-DCC

# INLEATORIO FINAL DE INICIACAO CILIVITITICA

## UM AMDILIVIE FARA DEJENVOLVER FROGRAMACAO EM LOGICA BASEADO NO PARADIGMA DE ESTILO LITERÁRIO

Orientadora : Mariza Andrade da Silva Bigonha Aluna : Flávia Peligrinelli Ribeiro  $Data:$ 31 de agosto de 1998

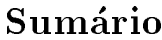

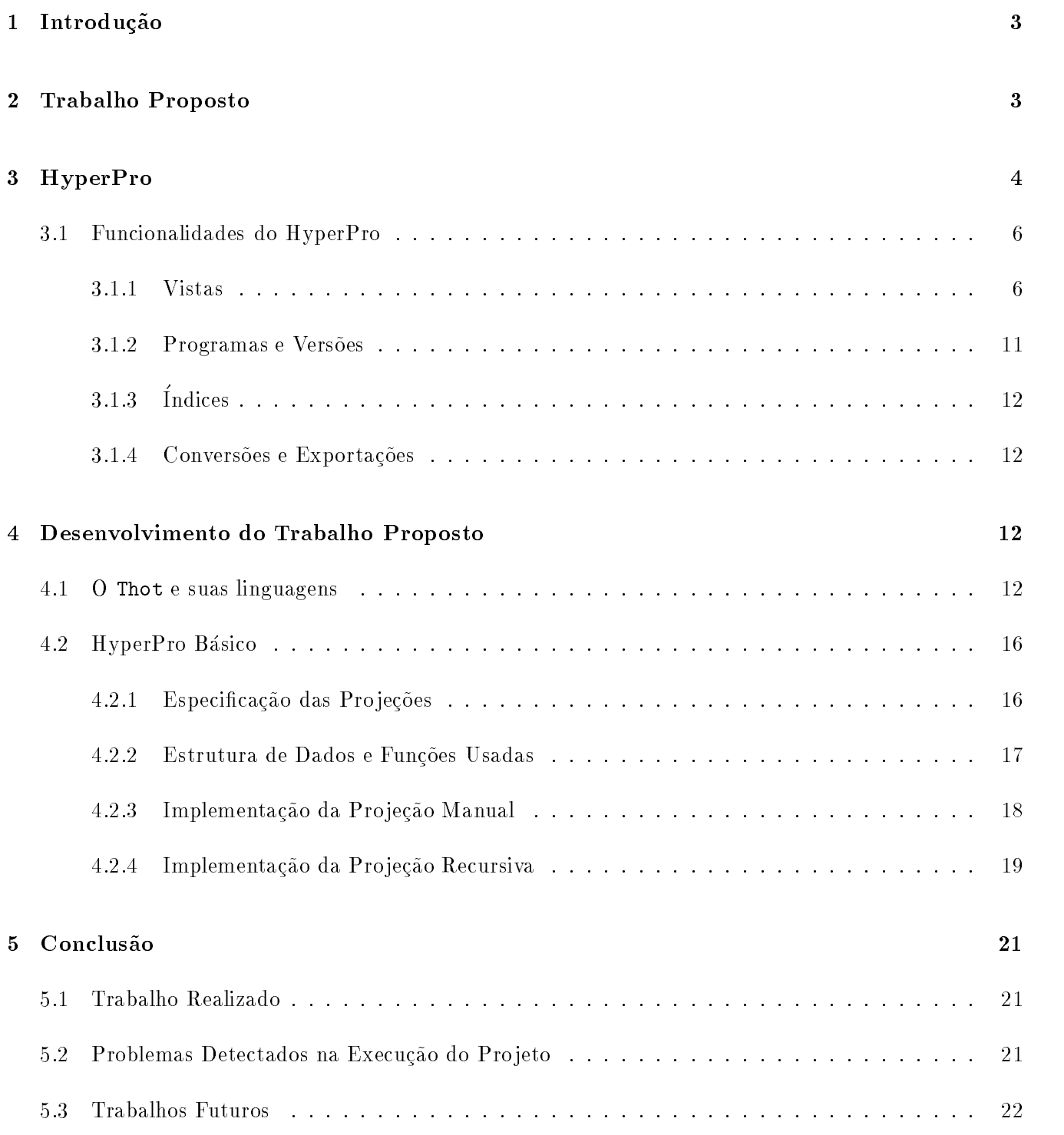

### A Ap

 $\,2$ 

### Introdu-cao

O pro jeto de pesquisa para o qual apresentamos este relatorio e um subpro jeto de um pro jeto maior que engloba a construção da segunda versão da ferramenta HyperPro  $\left[1, 2, 3, 4, 5\right]$ , denominada HyperPro Basico- Este pro jeto faz parte do programa de cooperacao internacional entre o Institut National de Recherche en Informatique e Automatique (INRIA) e o Departamento de Ciência da Computação da  $\rm UFMG.$ 

Documentação de *software* e um eterno problema, e amua não existe uma solução satisfatoria. É sabido que documentação de programas tendem a se constituir em uma grande coleção de arquivos, o que torna difcil manter sua consistencia em relacao ao programa correspondente- Um bom sistema de documentacao deve oferecer recursos para ajudar a manutenção da consistência devendo ser compilável e processável por um computador-

Um dos ob jetivos do pro jeto HyperPro e auxiliar o pro jetista de grandes programas Prolog a melhorar a qualidade de seus programas por meio de comentarios coerentes baseados em uma metodologia consistente-Para atingir esse objetivo era necessário criar mecanismos que facilitassem a escrita e depuração de programas e textos no ambiente de programacao em logica HyperPro- Na primeira fase desse pro jeto 1996, foi desenvolvido um sistema de documentação, o sistema HyperPro, de programas em Prolog [13]. Durante essa fase meu envolvimento com o pro jeto consistiu no estudo de ferramentas relacionadas com a programacao literaria e diversita del programacao literaria e control de la control de la control de la control de la control de la control de la control de la control de la control de la control de la control de la cont conforme pode ser visto em [6].

No presente pro jeto HyperPro Basico a ideia e enriquecer o sistema HyperPro estendendoo para prover outras facilidades necessárias a produção de documentação de boa qualidade.

### 2 Trabalho Proposto

O HyperPro é um ambiente experimental que foi projetado para desenvolver programação em lógica baseado em programacao microación, sepecimiento na ferramenta Grifthogosamenta Grifthot-Grifthot-Grifthotenfatiza a escrita de programas para serem lidos por indivduos ao inves de computadores- Ela consiste em um unico arquivo de entrada contendo documentacao e programas- O ponto principal da programacao literária advém do fato de que o código fonte e sua respectiva documentação são escritos simultaneamente.

O objetivo do HyperPro é documentar programas CLP (*Constraint Logic Programming* [20]) oferecendo ao usuário a possibilidade de editar, em um ambiente homogêneo e integrado, diferentes programas e versões de programas, comentários, informações de verificação formal, assim como a possibilidade de executar, depurar e testar os programas- Nesse sistema toda a historia de desevolvimento de um programa CLP pode car registrado em sua documentacao este fato permite a presenca de varias versoes- Para prover todas estas facilidades, foi desenvolvida uma estrutura genérica de documentos para programas lógicos de acordo com a metodologia de programacao em logica- Os programas sao vistos como documentos executave is functioned as functional measure at  $\mu$  for atual measurements and permitted permitted at

- diferentes visoes do documento
- testar programas e versoes documentadas
- -manuais manuais manuais manuais manuais manuais manuais manuais manuais manuais manuais manuais manuais manua
- exportacoes de documentos para outros formatos como por exemplo Latex e ASCII
- -verified -verified -verified -verified -verified -verified -verified -verified -verified -verified -verified -verified -verified -verified -verified -verified -verified -verified -verified -verified -verified -verified -v

As diferentes visões ou níveis de abstrações já implementadas no HyperPro são:

- Vista de comentario
- vista de assercao
- vista de tipos
- vista de programas en programas en la contradición de la programa de la programa de la programa de la programa
- tabela de conteudo-

No projeto atual, nosso trabalho consiste na implementação de um novo conjunto de vistas, a saber:

- vista de pro jecao manual
- vista de pro jecao recursiva
- vista de pro jecao automatica
- vista de pro jecao baseada em ndices-

Nos próximos capítulos são mostrados o sistema HyperPro, o desenvolvimento de nosso trabalho, nossa contribuição e as tarefas a serem desenvolvidas na próxima fase do projeto de iniciação científica, de agosto/98 até dezembro/98.

### HyperPro

Um documento HyperPro 
 e basicamente um documento Thot- Ele possui um ttulo pelo menos uma seção, uma tabela de conteúdo e um índice de referência cruzada.

Em um documento HyperPro um paragrafo tambem pode ser uma de nicao de relacao- Uma de nicao de relacao e de nida por um ttulo e uma lista de pelo menos uma de nicao de predicado- O ttulo e um indicador de predicado, nome do predicado e sua aridade, ou um nome.

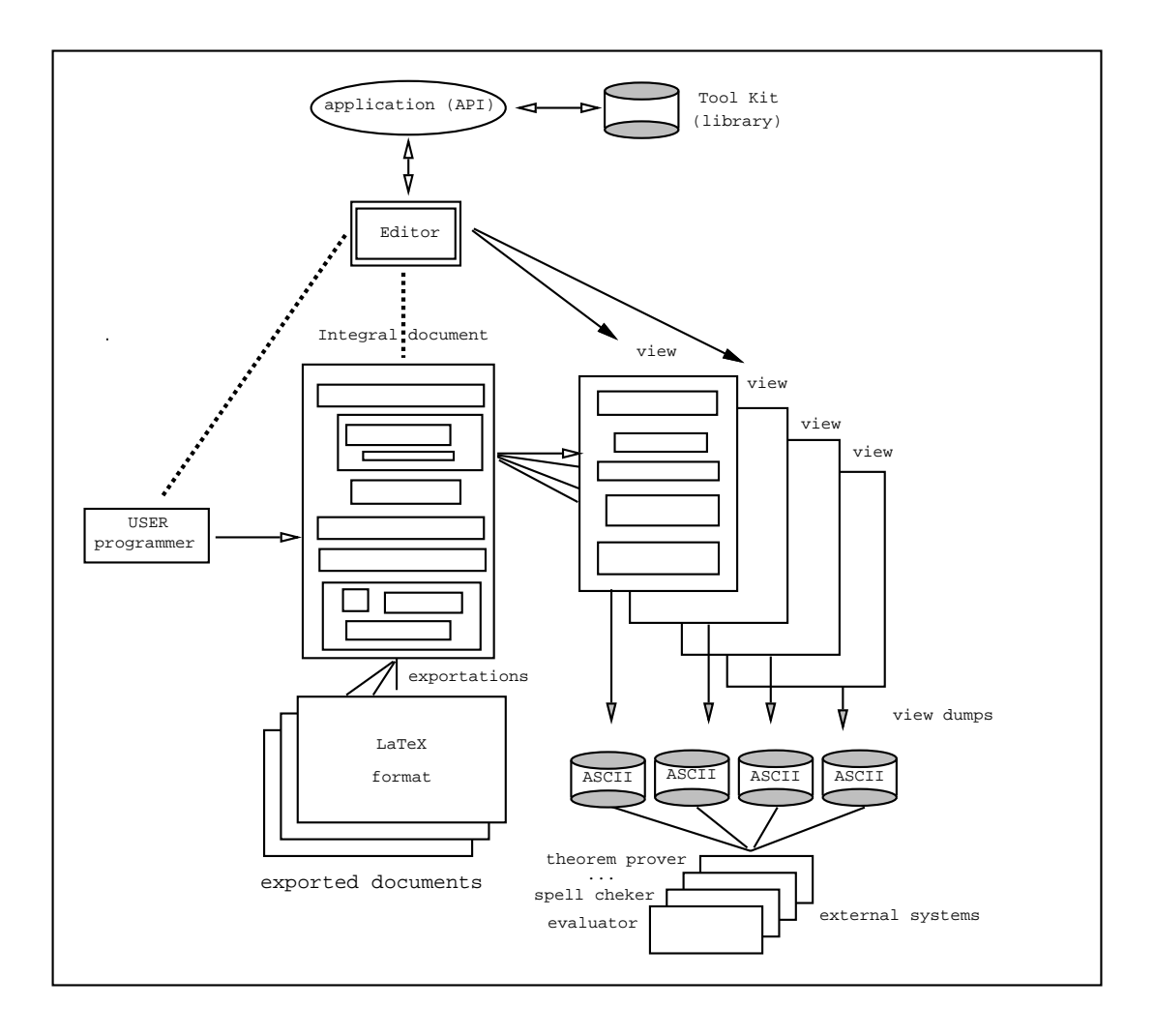

Figura 1: Arquitetura do HyperPro

a figura e do Henri do HyperPro- e texto o HyperPro- e um editor de um editor de um este parte de texto o Tho - As APIs Aplication Program Interface do Thot permitem desenvolver aplicacoes espec cas que potencialmente podem atuar na edicación de um documento-se um documento-se um control e um conjuntode funções de edição, escritas em C, que pode ser usado na construção das API's; tais funções executam operações em ambientes estruturados Unix X-Window.

O usuário entra com programas escritos na linguagem S  $[10]$  e na linguagem P  $[10]$  que definem a estrutura generica do documento- O documento todo e visualizado em uma so vista integral do documento- Alem desta vistas inclusos quatros vistas podem ser deminidas como mostrado em 20 de permite de como mostrado em diferentes esquemas de exportação de documentos na forma canônica para outros tipos de formalismos, por exemplo, LaTex, ascii, etc.

## 3.1 Funcionalidades do HyperPro Funcionalidades do HyperPro

As principais funções do HyperPro são os índices e as vistas de diferentes partes do documento associados a diferentes utilidades tais como, teste de programas e verificação sintática de linguagens lógicas.

O documento pode ser visto por meio de várias perspectivas chamadas vistas, que são especificadas na apresentacao generica- Essas vistas sao formas de visualizacao de partes espec cas do programa que são úteis ao programador durante o estágio do desenvolvimento da aplicação, por exemplo, a parte dos comentários.

O documento todo e visualizado em uma unica vista denominada vista integral do documento- As vistas podem ser abertas simultaneamente e sao automaticamente sincronizadas- Ao inves de escrever na vista integral, o usuário pode editar em uma vista específica, e a informação aparece nas demais vistas-abertas-vistas-apertas-abertas-vistas foram especimente vienente vienes vienes viene y pring viene vien program view- As Figuras 
 mostram as vistas dos comentarios assercoes tipos programa e tabela de conteúdos respectivamente.

Comment\_View : Vista dos comentários que permite ao usuário ver apenas os comentários relativos às definições de predicado.

| <b>a</b> ? demoapres Comment view                                                                 |         |  |  |                                 |  |      |
|---------------------------------------------------------------------------------------------------|---------|--|--|---------------------------------|--|------|
| Document Edit                                                                                     | Fresent |  |  | Page Attributes Selection Tools |  | Help |
| hyper:-<br>pro                                                                                    |         |  |  |                                 |  |      |
| solution/2ferl                                                                                    |         |  |  |                                 |  |      |
| Versions: Version1 <sup>17</sup>                                                                  |         |  |  |                                 |  |      |
| solution-1 is a list of integers in [1solution-2], of length solution-2, denoting the positions   |         |  |  |                                 |  |      |
| of solution-2 reciprocally nor.-attacking queens on the chessboard.<br>safe/1cprJ                 |         |  |  |                                 |  |      |
| Versions: Version! <sup>17</sup>                                                                  |         |  |  |                                 |  |      |
| safe–1 is a list of positive integers such that all the points of coordinates x/y, where y is the |         |  |  |                                 |  |      |
| integer of rank x in the list, are not on the same row neither on the same diagonal.              |         |  |  |                                 |  |      |
|                                                                                                   |         |  |  |                                 |  |      |

Figura 2: Visão de Comentários

Assertion\_View : Vista das asserções que permite o usuário visualizar exclusivamente as partes de asserções relativas às definições de predicado.

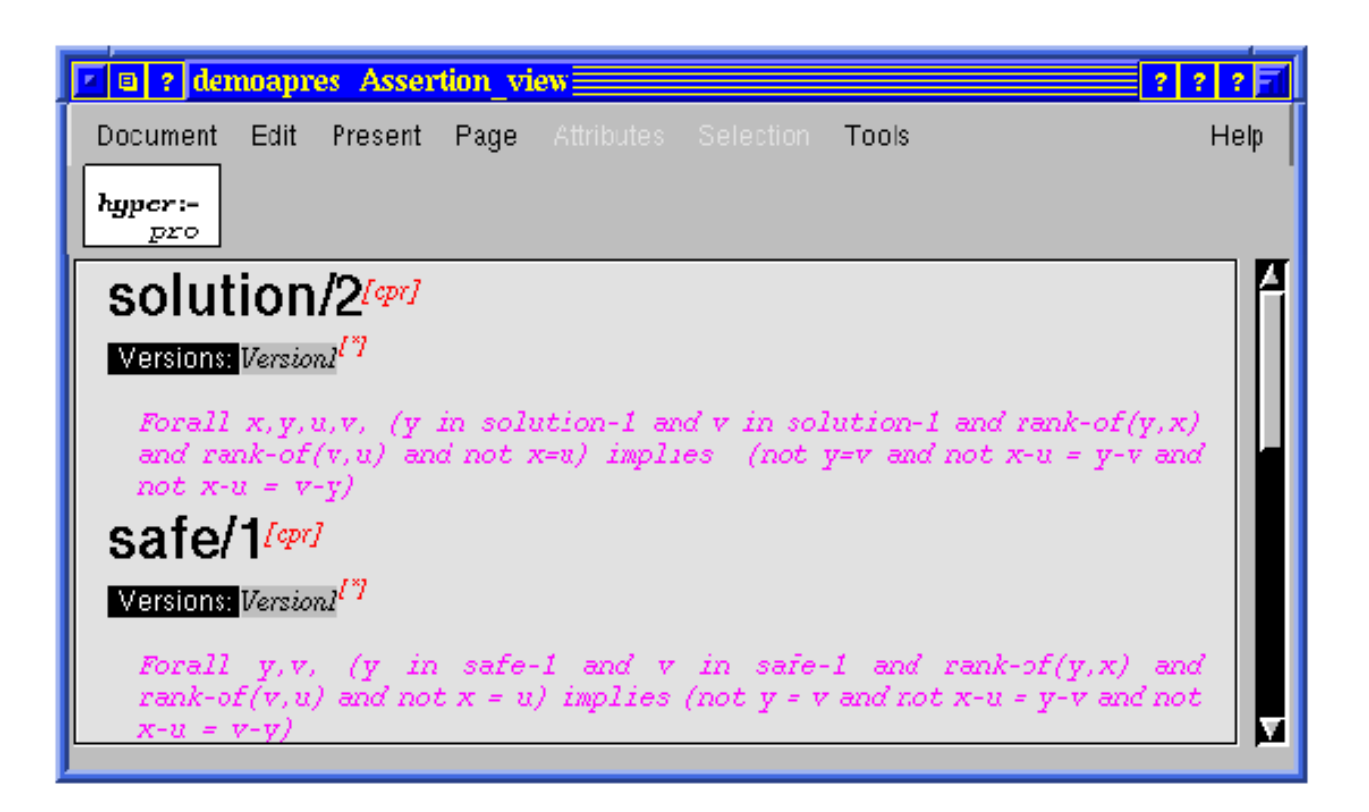

Figura 3: Visão de Asserção

Typing\_View : Vista de tipos que permite o usuário visualizar apenas os tipos relacionados às definições de predicado.

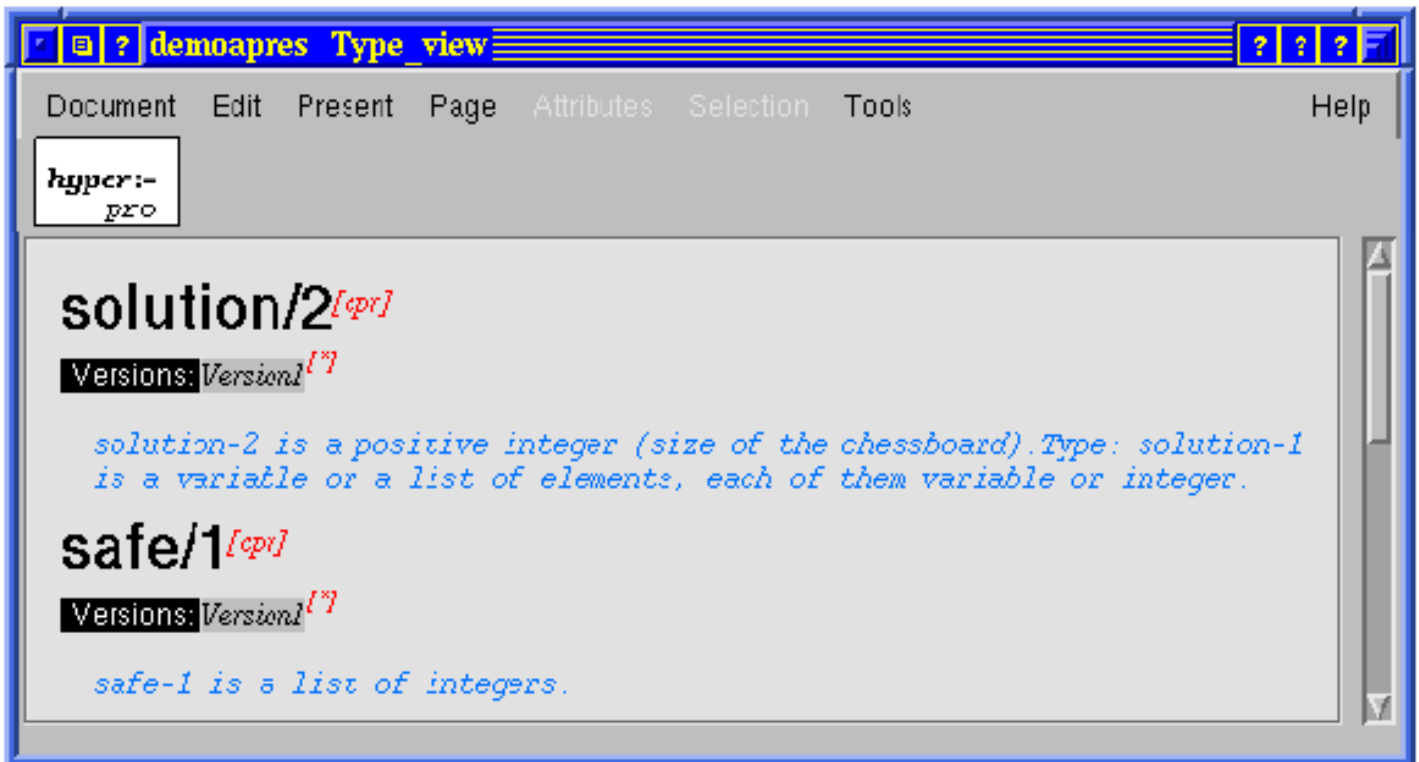

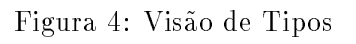

Program\_View : Vista do programa que permite o usuário ver somente as partes de *clauses* e definição de predicados.

Figura 5: Visão de Programas

Table of contents : Vista do programa que permite que o usuário veja a tabela de conteúdos.

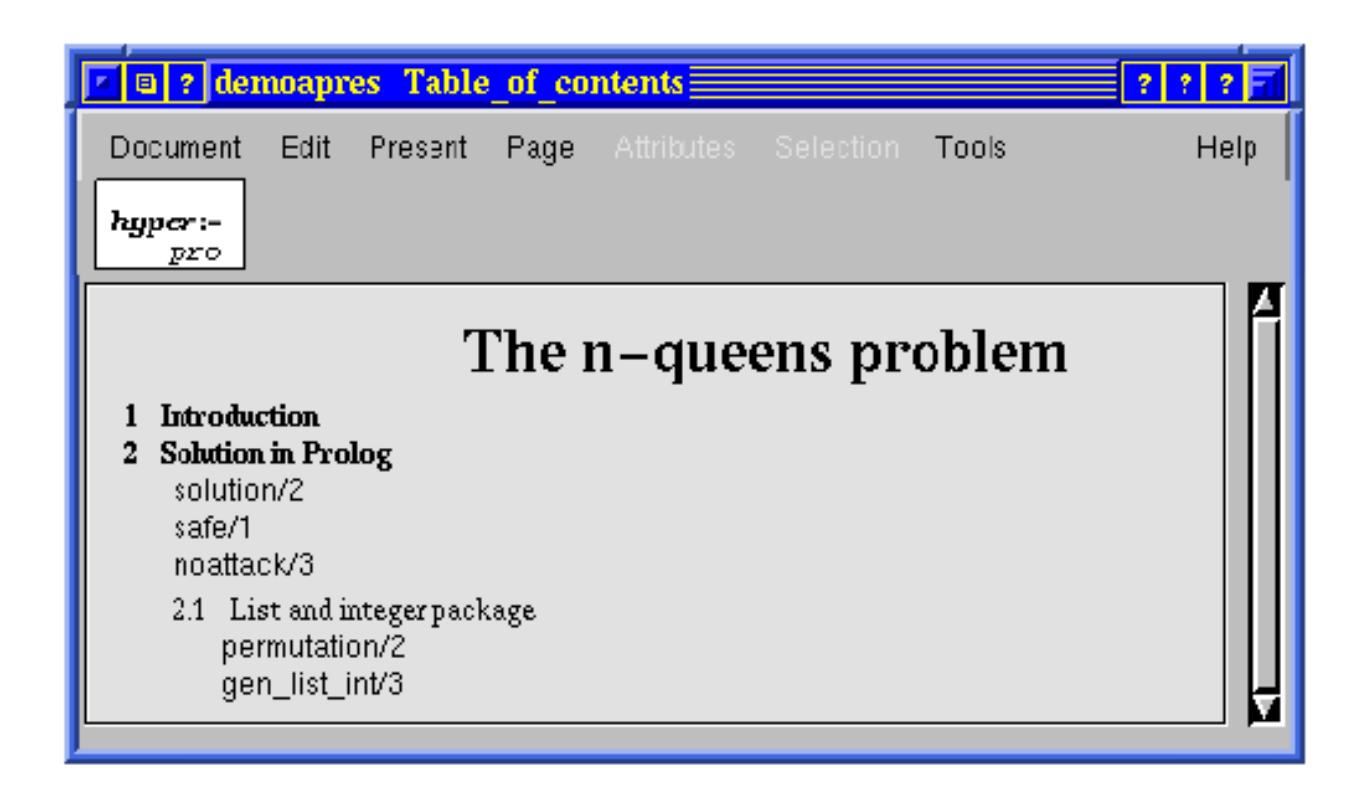

Figura 6: Visão da Tabela de Conteúdos

O usuário pode especificar a visibilidade de um elemento e também a apresentação de certos elementos que aparecerão em cada vista.

#### Programas e Vers-oes

Um programa e um conjunto de pacotes de clausulas- Um documento pode conter diferentes programas-O usuário decide como o documento estará organizado, definindo seus programas por meio das seções. O usuário pode definir seus programas selecionando convenientemente no documento suas definições de predicado e colocando referências.

O HyperPro permite que o usuario teste manualmente e automaticamente seu programa-

O usuário pode definir para qualquer relação de definição, diferentes versões de uma definição de predicado que e documentada e gerenciada com as mesmas-as desapara-denir provincia programación e e novel e en exp de programas são programas que diferem em pelo menos uma cláusula.

#### $3.1.3$  Indices

O HyperPro possui o seguinte tipo de índice: índice de referência cruzada, que indica onde a relação aparece no documento, onde a sua definição de predicado é encontrada e onde a relação é usada em outros programas ou versoes no documento- O ndice de programas e versoes que mostra onde o programa e suas versões foram primeiramente definidos está sendo projetado pela equipe francesa.

#### oes e Exportace e Exportace est

O HyperPro é um sistema aberto, o que significa que ele pode trocar documentos com outros sistemas por meio de um mecanismo de exportação.

O HyperPro produz documentos em um nvel abstrato chamado de forma canonica- Pode ser de nida uma serie de regras de traducao de documentos- Na versao atual foram de nidos dois esquemas diferentes de traducacio exportaca de documentos para LaTex e exportaca de documentos para ASCII-LATEX e exportac foram feitos esquemas de exportação de certas partes do documento: exportação do programa, exportação dos comentários informais, exportação das asserções e exportação dos tipos.

Os arquivos de traducao -T contem as regras de traducao que convertem o documento do formato PIVOT -PIV para os diferentes formalismos-

### Desenvolvimento do Trabalho Proposto

#### ${\bf 4.1}$ <sup>O</sup> Thot <sup>e</sup> suas linguagens

Para programar as novas vistas apresentadas em -- tivemos que estudar as linguagens A e T do Thomas API - O Thomas API - O Thomas API - O Thomas API - O Thomas API - O Thomas API - O Thomas API - O Th estruturados. E um poderoso editor WISIWIG (*What Tou See Is What Tou Get*) que possui entre outras facilidades de hipertexto - e permite - permite que o usuario crie modifica e consultante en conservaci os documentos- os modelos permitem a producación de documentos homogeneos- o recentos possui outras. operacoes tais como numeracao referencias cruzadas e ndices- Todos os servicos que o Thot prove sao baseados no sistema interno de representação de documentos.

O modelo de documento do Thot permite que o usuario trabalhe com certas entidades que ele tem em mente quando faz um documento- essencialmente entidades logicas por exemplo paragrafos por exemplo p seções, capítulos, notas, títulos e referências cruzadas que fornecem ao documento sua estrutura lógica. O modelo Thot e baseado no aspecto logico dos documentos- As diferencas entre documentos nao sao apenas as entidades que neles aparecem, mas também as relações entre essas entidades e as formas como elas estão ligadas.

Para programar no Thot existe disponível no sistema quatro linguagens: S  $[6, 10]$ , P  $[6, 10]$ , T  $[6, 10]$ e A responsaveis respectivamente pelo Esquema de Estrutura Esquema de Apresentac-ao pelo Esquema de Traduc-ao e pelo Esquema de Aplicac-ao do documento-

#### A LINGUAGEM T

O Thot pode produzir documentos de forma abstrata em alto nvel- Essa forma chamada de forma canonica e espec ca do Thot- Ela se adapta bem as manipulacoes do editor mas nao se adapta necessariamente a outras operacoes que possam ser aplicadas aos documentos- Por esse motivo, o editor Thot oferece a escolha de salvar documentos na forma canônica ou em um formato adenido pelo este caso caso entre a traducerso caso e transformado pelo programa de traducar Essa facilidade pode tambem ser usada para exportar documentos do Thot para outros sistemas usando outros formalismos- Por exemplo a traducao pode ser usada para exportar documentos para formatadores basicos como Texicos Scribe e tro-ser Texano Scribe e tro-ser para traduzir e tro-ser usado documentos para SGML e HTML - Essa traducao e feita via esquemas de traduc-ao -

```
-
{ Translation schema to generate the HTML version from an
{ HyperPro document . the set of the set of the set of the set of the set of the set of the set of the set of the set of the set of the set of the set of the set of the set of the set of the set of the set of the set of th
\{ Mariza 06/04/98 - Manha - DCC/ICEX/UFMG }
and the contract of the contract of the contract of the contract of the contract of the contract of the contract of the contract of the contract of the contract of the contract of the contract of the contract of the contra
TRANSLATION HyperPro 
RULES
   HyperPro 
          Use ParagraphH for Paragraphe
          \ldotsEND;
   Document_title:
          BEGIN
          Create '\12<h1 ALIGN=CENTER>';
          Create \sqrt{(h1)^2 + 12} After;
          Get Document_date After;
          Get Authors After
          END;
   Document date:
          BEGIN
             Create '<h4 ALIGN=RIGHT> ';
             Create \sqrt{(h4)}12' After;
          END
    \cdotsEND
                                                                  Exemplo 1
```
#### A LINGUAGEM A

No sistema Thot a geracao da aplicacao baseiase em esquemas de aplicac-ao que sao escritos em uma linguagem chamada A Generation Application Language- Esta linguagem e usada para a definição da interface gráfica e para a criação de menus os quais podem ser associados às funções padrões do sistema ou a novas funções específicas.

Uma aplicacao e formada por comandos e acoes- Os comandos sao executados ao se escolher um item de menu e as ações são executadas quando os eventos aos quais elas estão associadas ocorrem. Ambos estão especificados nas seções DEFAULT, ELEMENTS e ATTRIBUTES do esquema de aplicac-ao- Os comandos de edicao do Thot geram dois tipos de eventos cujos nomes diferem pela extensão:

- Pre quando o comando padrao e chamado pelo usuario antes de ser processado pelo editor e retorna um booleano
- Post quando a acao e executada depois que o editor executou o comando padrao e nao possuem valor de retorno-

Um esquema de aplicac-ao se relaciona a um esquema de estrutura e possui o mesmo nome deste com a extensão .a, ou então, é o esquema principal com o nome EDITOR.a, onde estão definidos os menus e comandos específicos associados.

Um esquema de aplicac-ao comeca com a palavrachave APPLICATION seguida da palavra EDI TOR ou do nome do esquema de estrutura relacionado e termina com a palavra-chave END.

Um esquema de aplicac-ao pode ser composto de uma ou mais secoes

- DEFAULT possui associacao de eventos e acoes e em geral se aplica a todos os tipos de elementos e a todos os atributos definidos no esquema de estrutura correspondente.
- ELEMENTS contem acoes que sao chamadas por um elemento-
- ATTRIBUTES de ne acoes que sao chamadas por um dado atributo-

Pelo menos uma dessas secoes deve estar presente nos esquemas de aplicac-ao associados-

O esquema de aplicac-ao principal EDITORa possui ainda duas outras secoes que nao aparecem nos outros esquemas

- USES essa secao possui os nomes dos outros esquemas de aplicac-ao bem como a lista com todos os modulos necessarios a aplicacao- Essa secao e opcional-
- , menus do estado do EDITORa que de estado en el producemento de menusca de menus-secara de menus-secara de me menu o esquema de aplicac-ao associa um comando espec co exceto para os menus padrao-

O conjunto de ferramentas do Thot permite a declaração de menus em cascata de um nível e ainda suporta a opcao de varios idiomas multipular alem dialogue- international dialogue-so kit dialogueferramentas permite que o usuario execute comandos via teclado-

O exemplo abaixo mostra um trecho do esquema de aplicac-ao EDITORa do prototipo do HyperPro Básico.

```
APPLICATION EDITOR
{ HyperPro schema }
HyperPro
         \sim \sim \simDEFAULT
  BEGIN
   Init. Post -> HP_Event_InitHyperPro;
   ViewOpen.Post -> HP_Event_AfterOpenView;
    \ddotscEND:
  - - -MENUS
File button: BNew -> TtcCreateDocument;
END;
   Document Windows
BEGIN
\mathbf{1}Present. Views toggle: TSynchro -> HP_Menu_LocChangesynchronize;
   HyperPro Windows
BEGIN
\mathbf{1}Tools. Indexes button: BTextIndex \rightarrow TtcIndex;
Tools. Indexes button: BPredCrossRefIndex -> HP_Menu_PredCrossRefIndex;
Tools. Indexes button: BVersionIndex -> HP_Menu_VersionIndex;
Tools separator
Tools. Indexes button: BAllIndexes \rightarrow HP_Menu_AllIndexes;
Tools. Version button: BNameVersion -> HP_Menu_NameVersion;
Tools. Version button: BClearVersion \rightarrow HP_Menu_ClearVersion;
Tools. Projection button: BManual -> HP_Menu_ManualProjection;
Tools. Projection button: BRegExpression -> HP_Menu_RegExpressionProjection;
Tools. Projection button: BVersion -> HP_Menu_VersionProjection;
Tools. Projection button: BRecursive -> HP_Menu_RecursiveProjection;
Tools. Projection button: BIndexBased -> HP_Menu_IndexBasedProjection;
Tools. Test button: BVersion \rightarrow HP_Menu_VersionTest;
\texttt{Tools}.\texttt{Test button:BClauses \texttt{->} \texttt{HP_Menu\_ClausesTest}; }Tools. Test button: BRelation \rightarrow HP_Menu_RelationTest;
Tools. SyntaxVerif button: BVersion -> HP Menu VersionSyntaxVerif;
Tools. SyntaxVerif button: BClauses -> HP_Menu_ClausesSyntaxVerif;
Tools. SyntaxVerif button: BRelation \rightarrow HP_Menu_RelationSyntaxVerif;
Help_ button: BHyperProInfo -> HP_Menu_HyperProHelp;
Help_ button: BThotInfo -> HP_Menu_ThotHelp;
END;
END
```
Exemplo 2

O conjunto de feramentas do Thot é um conjunto de funções C que lidam com documentos estruturados no ambiente UNIX X Windows- Geralmente uma aplicacao usa essas funcoes para entre outras tarefas, criar documentos novos, modificar documentos existentes, extrair informações de documentos e mostrar partes de documentos-

O conjunto de ferramentas do Thot possui cerca de 200 funções colocadas em grupos onde cada um enfatiza um aspecto diferente do documento, conducto todas aspectos and modelo Thot de documentos- a c grupos são:

- Grupo de Aplicacao possui funcoes de gerencia da API-
- Grupo de Interface permite que a aplicacao estenda ou modificación ou modificación o Thota
- Grupo de Mensagens permite a aplicacao gerenciar mensagens e caixas de dialogo-
- Grupo de Di-alogo com estas funcoes a aplicacao e capaz de gerenciar menus e formularios-
- Grupo de Documentos essas funcoes gerenciam os esquemas e todas as acoes relacionadas ao documento em si-
- $\bullet$  Grupo Arvore. Essas funções muam com operações relacionadas a arvore de estrutura que representa a organização lógica do documento.
- Grupo de Conte-udo possui funcoes que manipulam as folhas da arvore de estrutura-
- Grupo de Atributos contem funcoes que lidam com os atributos dos elementos-
- Grupo de Referencia funcoes que manipulam as referencias do documento links de hypertexto-
- Grupo de Linguagem contem funcoes que gerenciam o idioma usado em um texto-
- Grupo de Apresentacao lida com a apresentacao espec ca do elemento-
- Grupo de Vistas possui funcoes que manipulam as varias vistas do documento-
- Grupo de Selecao funcoes que manipulam a selecao de elementos-

Essas funcoes sao acessadas por meio da APIAplication Programming Interface - O conjunto de ferramentas do Thot é composto de duas bibliotecas: a biblioteca do kernel do Thot e a biblioteca do editor Thot- A primeira permite que a aplicacao lide de forma automatica com a estrutura logica e o conteudo do documento- A segunda contem todas as facilidades includas na primeira e ainda acrescenta funções que mostram o aspecto gráfico do documento.

#### $4.2\,$ HyperPro Basico

#### $4.2.1$ especialist en datum de la construction de la construction de la construction de la construction de la construction de la construction de la construction de la construction de la construction de la construction de la const

Uma das funcionalidades determinadas para o HyperPro Basico sao as pro jecoes- Em um ambiente integrado de programação e documentação, é importante que o usuário tenha uma forma de testar seu programa separado do resto do documento- Da surge a ideia da pro jecao- Uma vista de pro jecao exibe

na tela porcoes seleccionadas do documento em uma democrática processo de seleccione depende do tipo de pro jecao desejada- As pro jecoes diferem das vistas no processo de selecao as vistas ja estao incorporadas no Thot e as pro jecoes tem que ser implementadas- Foram de nidas quatro tipos de vistas de projeção:

- Pro jec-ao Manual o usuario pode selecionar livremente qualquer parte do documento que sera visto-
- Pro jec-ao Autom atica o sistema pede para que o usuario entre com uma expressao regular e o HyperPro Básico mostra em uma vista separada todas as porções do documento em que esta expressão aparece.
- Pro jec-ao Recursiva o usuario seleciona uma ou mais relacoes e o HyperPro mostra em uma vista separada todos os pacotes de cláusulas  $\text{CPR}/\text{PR}$  (Current Predicate Reference/Predicate Reference) as quais a relacion de vista inseridade esta información e muito util para se del predicado aindanão definidos ou a localizacão de suas definicões.
- Pro jec-ao Baseada em Indices essa pro jecao permite ao usuario selecionar qualquer entrada de índice e mostra em uma vista separada todas as partes do documento relacionada ao índice.

#### Estrutura de Dados e Func-oes Usadas

Para implementar a projeção recursiva foi preciso implementar uma estrutura de dados que é uma lista encadeada e contem o elemento e um apontador para o próximo elemento.

Nas implmentacoes das pro jecoes recursiva e manual foram usadas funcoes da API do Thot-As funcoes utilizadas foram

void Ttachive First Selected Element (First Machinery Selected Element) int \*firstCharacter, int \*lastCharacter)

retorna o primeiro elemento da selecão corrente em um dado documento.

View Than Present and Subsection and americal characters in the second charge into which will be interesting t Element subtree

mostra uma visao ccom apenas uma subarvore- A subavore cuja raiz e o elemento passado para a função.

- void Terming Theories (Fiem and More and Terminated View views charged the charge of the charge of the charged muda o título de uma visão.
- $\ldots$  . The function  $\ldots$  and  $\ldots$  and  $\ldots$  are  $\ldots$  . The  $\ldots$  target the  $\ldots$

char \*targetDocumentName, Document \*targetDocument) retorna o elemento referenciado por uma dada referência.

Element Type TtacFilment is the Company to the Company retorna o tipo de um dado elemento-

- Element Ttacture TtaChilder (Element partner) retorna o valor do útimo filho de um dado elemento na árvore de estrutura.
- Element Ttastere Ment The Search Search Search Search scope Element element ( procura o próximo elemento que é uma referência.
- Element TtaGetSuccessorElement element retorna o elemento seguinte de um dado elemento no mesmo nível ou no nível acima.

#### ao ao ao mpiasa ao ao ao ao amin'ny faritr'i Nouvelle-Albert et ao amin'ny faritr'i Nouvelle-Albert et ao amin'ny f

A implementacao da pro jecao manual foi feita no arquivo EDITORactions-c- Nessa pro jecao o usuario pode selecionar qualquer parte do documento HyperPro e a projeção mostrará o elemento que contem o trecho marcado.

Para implementar a projeção manual não foi preciso adaptar as funções do Thot, foram utilizadas apenas as funções contidas na API do Thot.

A Figura mostra um exemplo da pro jecao manual- Neste exemplo selecionamos um tipo solution e o sistema automaticamente exibiu o texto correspondente-

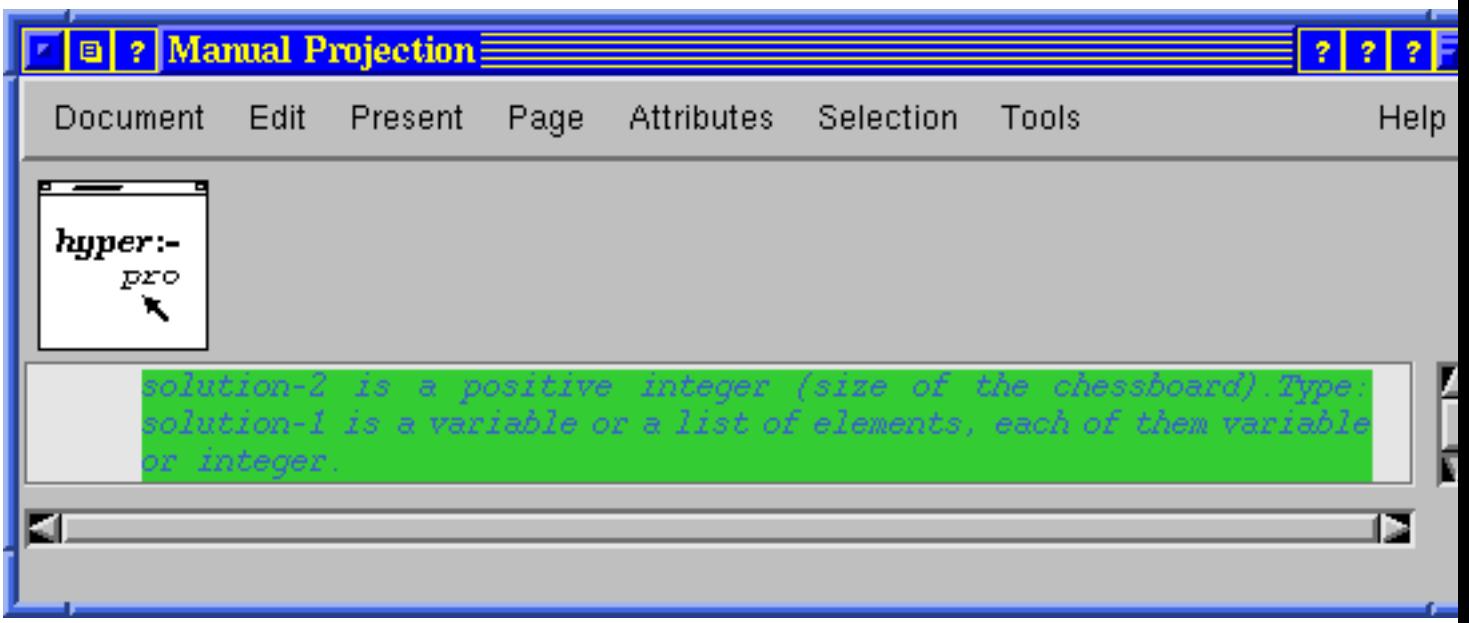

#### Figura Visao da Pro jecao Manual

A Figura mostra como a pro jecao manual foi implementada- Primeiramente o elemento selecionado e reconhecido e armazenado com a funcao TtaGiveFirstselectedElement- Depois que esta funcao e

executada sao feitas algumas verios verios para se saber se tem ou nao elemento selecionado-manta selec elemento selecionado, abre-se uma visão com este elemento somente através da função TtaOpenSubView.

```
TtaGiveFirstSelectedElement;
TtaOpenSubView(selectedElement);
VerificaVista;
```
Figura 8: Projeção Manual

#### Implementac-ao da Pro jec-ao Recursiva

A implementacao da pro jecao recursiva tambem foi feita no arquivo EDITORactions-c gerado ao compilar o arquivo EDITOR-LA foi escriptora applicador app - Ela foi escritoral aparecente a compilado funcoes da API d tipo: pegar o elemento selecionado, pegar o elemento referenciado, etc.

A Figura 9 mostra em alto nível o algoritmo utilizado.

```
get selected element
if selected element != relation_def
    error;
    exit;
get cpr;
get cpr referenced element;
search reference element in subtree (element);
while referece element
{
  while reference in subtree
 {
    get referenced relation;
    get cpr;
    get cpr referenced element;
    search (reference element ++) in subtree (element);
 }
  element = (referenced element --);
}
```
Figura 9: Projeção Recursiva

Inicialmente o usuario seleciona um elemento-de de del cao for uma relacao de del cao for uma relacao de del c programa termina e fornece uma mensagem de erro- Caso contrario ele caminha na arvore de estrutura do documento attistari a referencia do predicado atual CPR-encontrar a referencia ele processo ele processo ele p elemento referenciado que e uma de nicao de predicado- A partir dai ele caminha na arvore de estrutura e ao encontrar o pacote de clausulas ele as imprime-

Nesse ponto o programa tem apenas o pacote de clausulas do predicado corrente- Na de nicao de pro jecao recursiva apresentada na Secao -- note que alem do CPR e preciso que as referencias de predicado também aparecam-- e necessario procurar procurar na subarvore do predicado atual se existe

alguma referencia-referencia esta referencia esta referencia e guardada em uma lista-se percorrese estas em um procurase novos pacotes de clausulas atentas atentas atentas atentas atentas atentas atentas atentas atentas a elementos que são pacotes de cláusulas.

Apos coletados todos os pacotes de cláusulas relacionados àquela relação de definição, eles são mostrados em uma janela- Mas como a API no grupo Vista veja Secao - possui uma funcao que abre uma janela com apenas uma subárvore, ou seja, um pacote de cláusulas, foi preciso, para exibir todos os pacotes, criar uma nova biblioteca com as funções da API modificadas para que elas se adequassem à projeção. Essa biblioteca está sendo construída.

A Figura 10 mostra um exemplo da projeção recursiva.

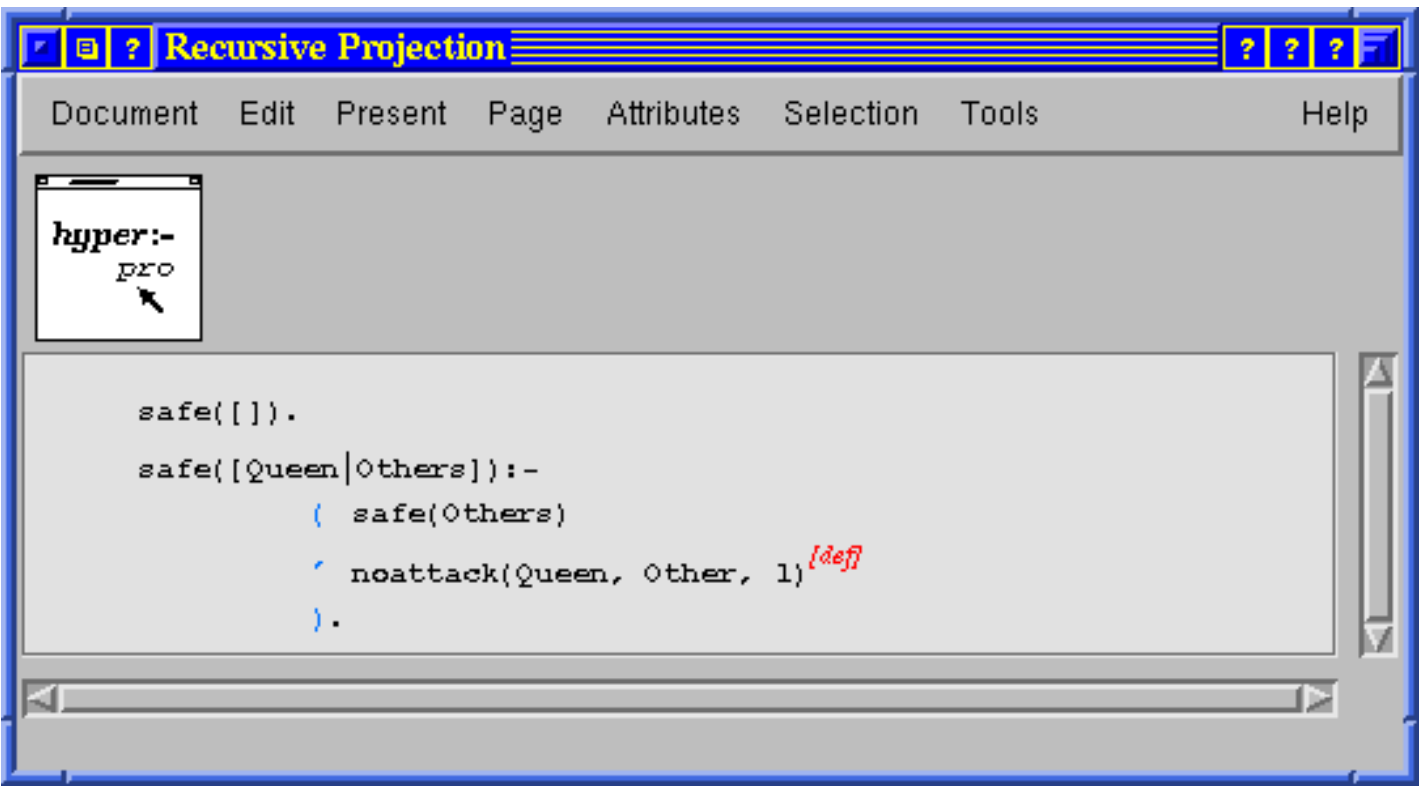

Figura 10: Visão da Projeção Recursiva

### 5 Conclusão

#### $5.1$ Trabalho Realizado

Os resultados obtidos durante esta fase do pro jeto foram

- estudo das linguagens T A e API do Thot
- implementacao das pro jecoes manual e recursiva
- instalacho do HyperPro Basico Basico de HyperPro Basico de HyperPro Basico de HyperPro Basico de HyperPro Basi
- reinstalacao do HyperPro 
-

#### $5.2$ Problemas Detectados na Execução do Projeto

Durante algumas fases deste pro jeto surgiram algumas di culdades- Uma delas foi a falta de uma a maior parte da literatura sobre programaca programacao literatura sobre programacao literatura e os sistemas disponveis foram encontradas em manuais de usuario e artigos- Estudar o manual do sistema Thot para que pudéssemos entender o sistema e conseguir superar essa deficiência não foi uma tarefa fácil.

Outro problema encontrado foi durante a reinstalacao do prototipo- Devido a um problema operacio nal perdemos algumas bibliotecas do sistema- Recuperalas sem as informacoes adequadas foi muito trabalhoso- Relacionado tambem com a reinstalacao do HyperPro nos deparamos com outro problema encontrar a arquitetura certa para instalaria e prototipo- instalar das diversacións prototipo foi l instalado com sucesso, depois de certo tempo de pesquisa.

com o HyperPro instalado tivemos que compilar os novos esquemas de estrutura e apresentacaopois de estarem compilados foi preciso construir novamente a aplicacao usando o compilador app- Ele compila os esquemas de aplicacao gerando os arquivos EDITOR-SCH EDITOR-h EDITORAPP-c EDITORactions-proto EDITORactions-h e EDITORdialogue-

O arquivo EDITORactions-proto contem os prototipos das funcionalidades que foram de nidas para o HyperPro Básico e é nesse arquivo que está implementada a projeção recursiva.

Além dos problemas mencionados acima, tivemos problemas com a interface gráfica do Thot porque as functions and the function of the API do Thomas and additional parameters in projects for most a product of solucionar este problema foi feito entao um estudo do codigo que gera a interface do HyperPro Basico e atualmente está em construção uma biblioteca com essas funções alteradas de forma a se adaptarem às pro jeções.

#### 5.3 Trabalhos Futuros

Faz parte da próxima etapa do projeto de iniciação científica, a implementação das projeções automática e baseada em ndices alem da implementacao da traducao do documento HyperPro para HTML- Tambem serão feitos dois manuais: de sistema e do usuário.

## Referências

- , personart P-1, programmi, provinciali Sigueira Dividi Sigueira Jose Bigonha Mariza A S Barca A S Barca A S B sic HyperPro Functionalities and Utilities", Relatório Técnico  $n^{\circ}$  23, Departamento de Ciência da computer page of the computation of the contract of the page of the contract of the contract of the contract of
- Deransart P- Bigonha R-S- Parot P- Bigonha M-A-S- Siqueira J- A Hypertext Based Environ ment to Write Literate Logic Programms, Relatório Técnico n<sup>o</sup> 15, Departamento de Ciência da Computação, ICEx, UFMG, 1996.
- [3] Parot, Patrick, The HyperPro Experimental System, Relatório Técnico nº 16/96, Departamento de Ciência da Computação, ICEx, UFMG, 1996.
- , a comment and strategies are all and the strategies of a-resonance and the signed of the model and the strategie Programming System Anais do I Simp-osio Brasileiro de Linguagens de Programacao da SBC Belo Horizonte, 1996, páginas:1-16.
- Deransart P- Bigonha Roberto S- Parot P- Bigonha Mariza A-S- Siqueira J- A Hypertext Based *Environment to Write Literate Logic Programms, Anais do* JICSLP'96, Bonn, Germany, setemroman paginas paginas paginas paginas paginas paginas paginas paginas paginas paginas paginas paginas paginas
- Ribeiro Favia P- Um Ambiente para Desenvolver Programacao em L-ogica Baseada no Paradigma de Estilo Literatorio relatorio relatorio relativistic $\mathbf{v}$
- Quint V- The Thot user manual
- is a monetary as and vertext structured editors aspects of the and applications and applications of the March S INRIA Rocquencourt, 1992, July.
- $\beta$  |  $Q$ ume, v., *Edition de documents structures*, le traitement electromque du document, 1994, 11-11, ADBS éditions. October.
- rate and the Languages of Thomas and Thomas and Thomas and Thomas and Thomas and Thomas in the Union of Thomas
- is almost in the Thot Thomas and Allie Control Association and Allie Applications in the Thomas Allie Control A
- Quint V- and Vatton I- The Thot Application Generation Language May  -
- [13] Deransart, Pierre and Ed-Dbali, Abdelali and Cervoni, Laurent, Springer Verlag, Prolog, The Standard; Reference Manual, 1996.
- Knuth Donald D- Literate Programming The Computer Journal Vol- No-  pp-  -
- [15] Knuth, Donald, The web System of Structured Documentation, Technical Report 980, Stanford Computer Science, Stanford, California, September 1983.
- [16] Ramsey Norman, *Literate-Programming Tools Can be Simple and Extensible*, Departament of Computer Science, Princeton University, November 1993.
- $R$  . The september of the Programming Simplication is the september of the software  $\mathcal{A}$
- 24
- [18] Ramsey Norman, The noweb Hacker's Guide, Departament of Computer Science, Princeton University, September 1992 (Revised August 1994).
- [19] Ramsey Norman, Literate Programming: Weaving a language-independent Web, Communications of the ACM,  $32(9)$ : 1051-1055, September 1989.
- [20] Leler, William, Constraint Progamming Languages: their specification and generation
- [21] Venetianer, Tomas,  $HTML Desmistification do a Linguagem da Internet$ , Editora mcGraw-Hill Ltda, São Paulo.
- [22] Lamport, Leslie, LATEX: A Document Preparation System, Editora Addison-Wesley Pub Co

## A Apêndice

A seguir, será mostrada a figura da árvore de estrutura de elementos do  ${\tt HyperPro}.$ 

Belo Horizonte, 31 de agosto de 1998.

Flavia Peligrinelli Ribeiro

Mariza Andrade da Silva Bigonha